# Alcatel **First Reflexes™**

# Alcatel **OmniPCX** *Office*

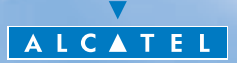

## *Wie diese Anleitung verwenden ?*

Sie besitzen jetzt ein digitales Telefon Alcatel First Reflexes. Dieser Apparat, der sich durch seine große Benutzerfreundlichkeit auszeichnet, bietet Ihnen die Vorteile eines hochwertigen Digitaltelefons.

#### **• Aktionen • Tastatur**  $\sigma$ Hörer abheben. **Zifferntastatur.** Hörer auflegen. **Spezifische Tasten der** Zifferntastatur. Beschreibung einer Aktion oder eines Kontexts. **• Weitere verwendete Symbole** • **Fest programmierte Tasten Andere Alternative zur** Aktionsfolge. Fest programmierte Taste (Funktion wird Wichtige Informationen.durch Icon symbolisiert).

Diesen Symbolzeichen können kleine Icons oder Text hinzugefügt werden. Alle Standardcodes oder persönlich gewählten Funktionscodes sind in der Kennzifferntabelle im Anhang aufgeführt.

### *Inhaltsverzeichnis*

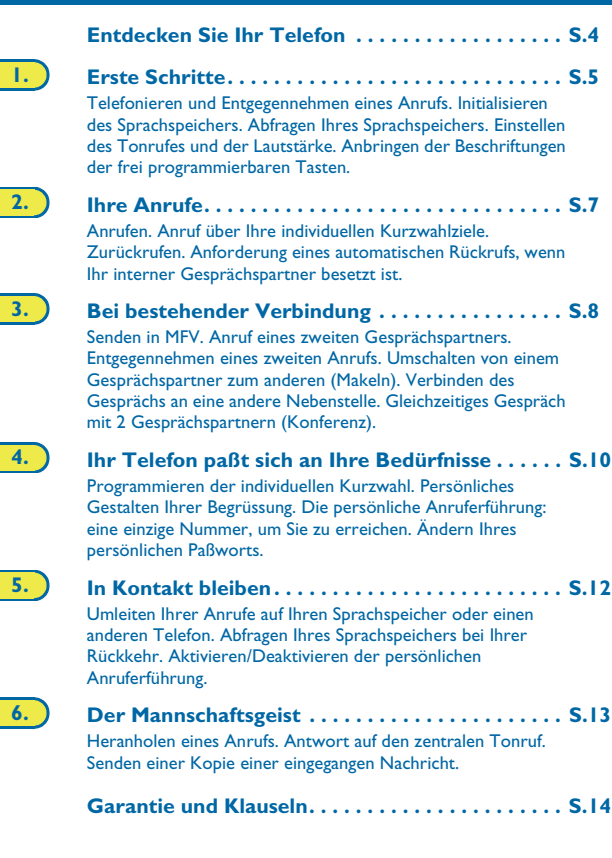

# *Entdecken Sie Ihr Telefon*

#### <span id="page-3-0"></span>**Fest programmierte Tasten**

 $\Box$  $\overline{m}$ **AAA** ا2ھ= دا

Zugang zu den verschiedenen Nachrichtendiensten. Zugang zu Ihren individuellen Kurzwahlzielen. Gleichzeitiges Gespräch zu dritt

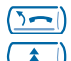

Umleiten der Anrufe zu einem anderen Telefon.

Automatische Wiederholung der zuletzt gesendeten Nummer (WW).

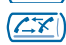

 $\mathcal{L}(\mathbf{x})$ . Beenden eines Rückfragegesprächs.

Automatischer Rückruf.  $\sqrt{\binom{n}{k}}$  Heranholen eines Anrufs von einem anderen Telefon.

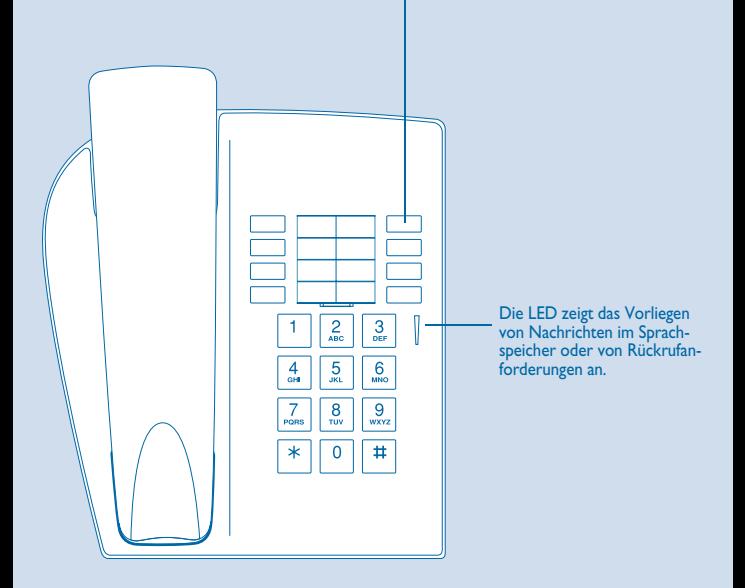

Weitere Informationen finden Sie auf unserer Website www.alcatel.com

<span id="page-4-0"></span>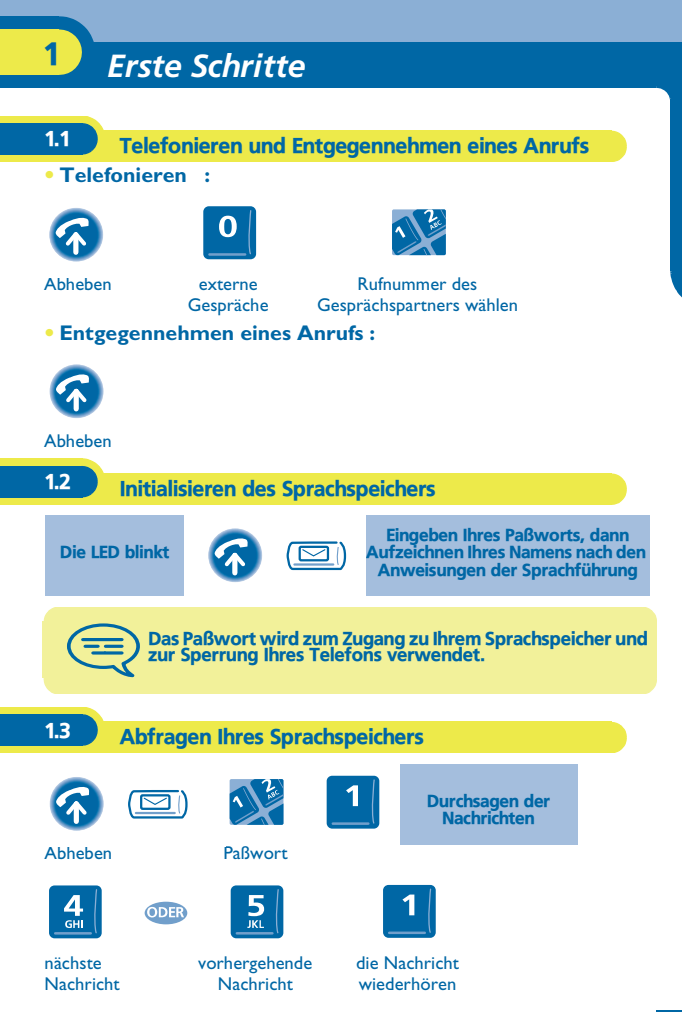

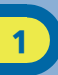

#### 1.4 Einstellen des Tonrufes und der Lautstärke

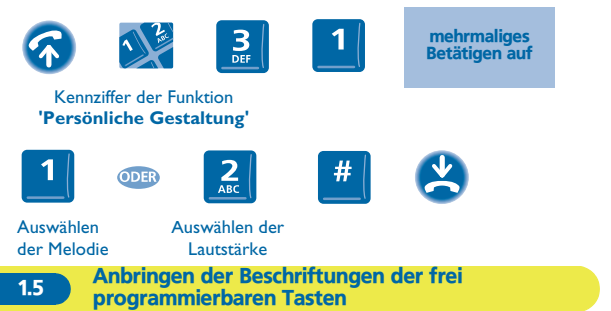

Die bedruckten Beschriftungen, die zum Lieferumfang Ihres Telefons gehören, unter den frei programmierbaren Tasten anbringen.

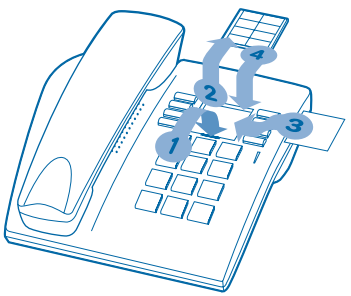

- **1.** Einen Gegenstand mit flachem Ende in die Kerbe einführen (1 Kerbe pro Tastenblock).
- **2.** Die Abdeckung hochklappen.<br>**3.** Die bedruckte Beschriftung ei
- **3.** Die bedruckte Beschriftung einlegen.<br>4. Die Abdeckung wieder herunterklang
- **4.** Die Abdeckung wieder herunterklappen.

<span id="page-6-0"></span>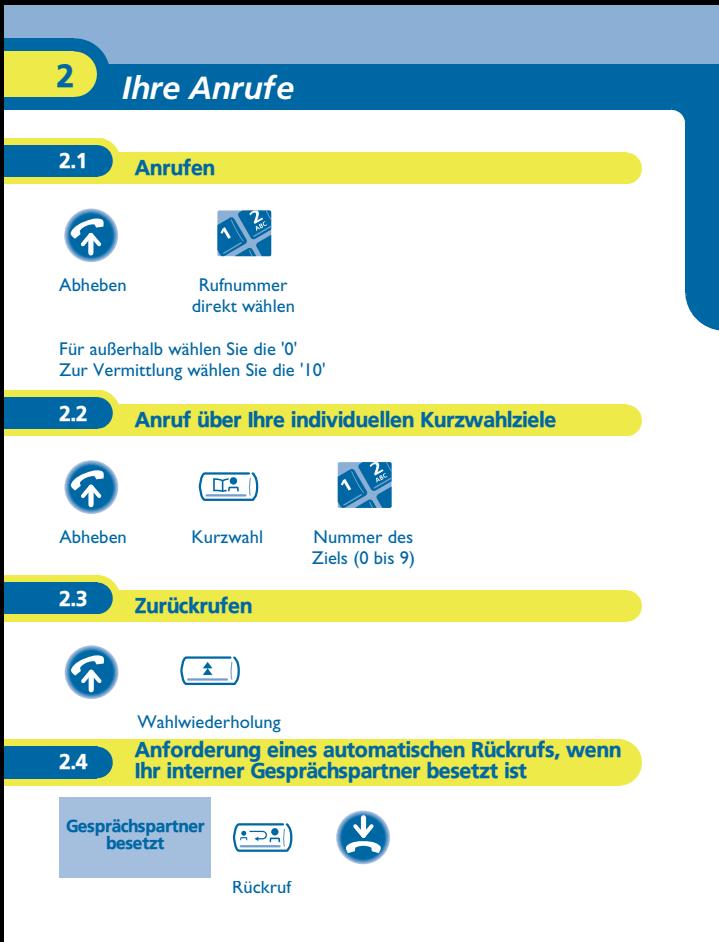

# *Bei bestehender Verbindung* 3

<span id="page-7-0"></span>Bei bestehender Verbindung können Sie verschiedene Funktionen durchführen, wie einen zweiten Gesprächspartner anrufen, oder Ihren Gesprächspartner an einen anderen Apparat weiterleiten.

#### 3.1 Senden in MFV

Bei bestehender Verbindung müssen Sie manchmal in MFV senden: z.B. im Rahmen eines Sprachservers, einer automatischen Vermittlung oder eines fernabgefragten Anruferbeantworters. Die Funktion wird bei Ende der Verbindung automatisch aufgehoben.

3.2 Anruf eines zweiten Gesprächspartners Anruf eines zweiten Gesprächspartners bei bestehender Verbindung. während des **Gesprächs** Kennziffer der Funktion **'Umschalten auf MFV-Eingabe'** dieselbe Taste zum Annullieren der erste

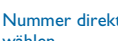

Gesprächspartner wird in Warteposition gelegt

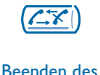

Rückfragegespräches

Nummer direkt wählen

3.3 Entgegennehmen eines zweiten Anrufs

Bei bestehender Verbindung versucht eine zweite Person, Sie zu erreichen.

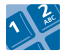

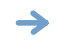

der erste Gesprächspartner wird in Warteposition gelegt

Kennziffer der Funktion **"Abfrage eines wartenden Anrufs"**

3

3.4 Umschalten von einem Gesprächspartner zum anderen (Makeln)

Bei bestehender Verbindung mit einem Gesprächspartner befindet sich ein zweiter in Warteposition.

Um das Gespräch mit ihm wiederaufzunehmen:

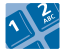

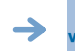

der erste Gesprächspartner wird in Warteposition gelegt

Kennziffer der Funktion **"Makeln"**

#### 3.5 Verbinden des Gesprächs an eine andere Nebenstelle

Weiterleitung Ihres Gesprächspartners an einen anderen Apparat bei bestehender Verbindung.

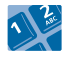

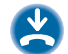

Nummer des **Zielapparats** 

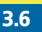

3.6 Gleichzeitiges Gespräch mit 2 Gesprächspartnern (Konferenz)

Bei bestehender Verbindung mit einem Gesprächspartner befindet sich ein zweiter in Warteposition.

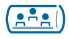

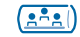

Konferenz Annullieren mit derselben Taste

<span id="page-9-0"></span>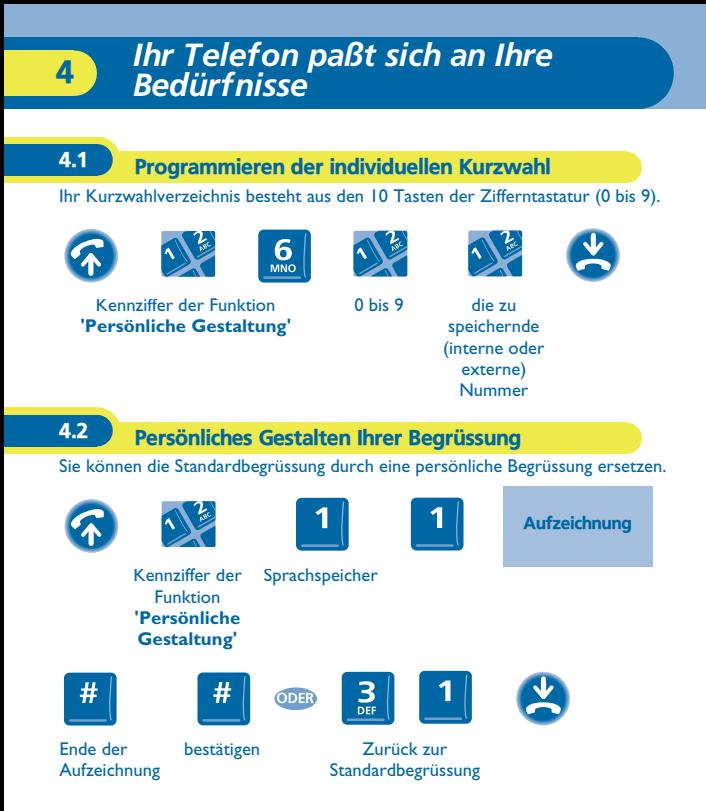

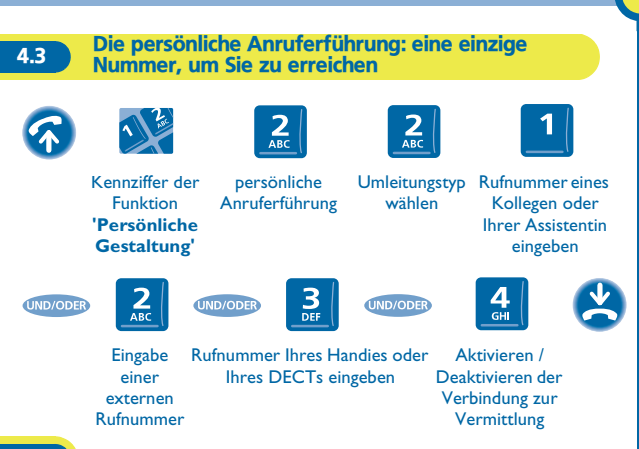

4.4 Ändern Ihres persönlichen Paßworts

Das Paßwort wird zum Zugang zu Ihrem Sprachspeicher und zur Sperrung Ihres Telefons verwendet. Das Paßwort ist 1515, solange Ihr Sprachspeicher nicht initialisiert wurde.

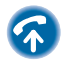

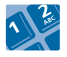

Kennziffer der Funktion **'Persönliche Gestaltung'**

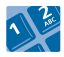

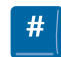

neues Paßwort (4 Ziffern)

bestätigen

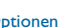

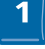

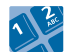

Optionen Paßwort altes Paßwort (4 Ziffern)

4

# *In Kontakt bleiben* 5

<span id="page-11-0"></span>**Alcatel OmniPCX Office** leitet Ihre Anrufe auf Ihren Sprachspeicher ohne Handlung ihrerseits um.

5.1 Umleiten Ihrer Anrufe auf Ihren Sprachspeicher oder einen anderen Telefon

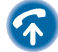

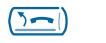

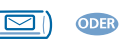

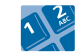

Nummer des **Zielapparats** 

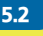

5.2 Abfragen Ihres Sprachspeichers bei Ihrer Rückkehr

Die LED zeigt an, daß Nachrichten vorliegen.

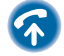

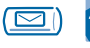

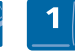

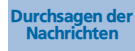

Paßwort

'1': die Nachricht wiederhören. '2': die Nachricht löschen. '3' : den Absender der Nachricht zurückrufen. '4' und '5': die gewünschte Nachricht auswählen. '6': die Nachricht kopieren.

Tasten '1' bis '6'

zum Deaktivieren der persönlichen Anruferführung

5.3 Aktivieren/Deaktivieren der persönlichen

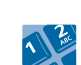

Anruferführung

Kennziffer der Funktion **'Persönliche Gestaltung'**

ODEF

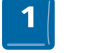

zum Aktivieren der persönlichen

Anruferführung

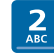

persönliche

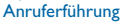

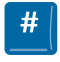

bestätigen

# *Der Mannschaftsgeist* 6

<span id="page-12-0"></span>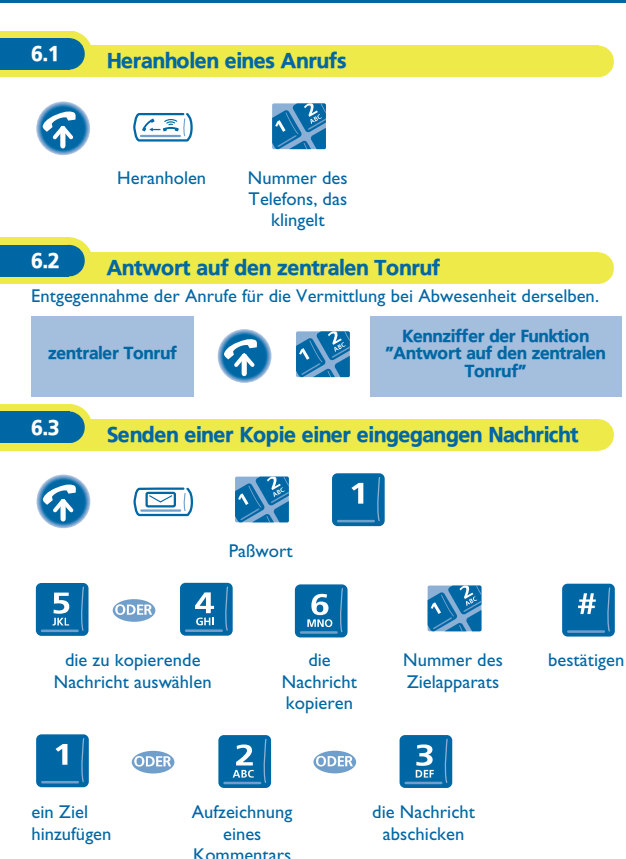

### *Garantie und Klauseln*

<span id="page-13-0"></span>Abgesehen von der gesetzlichen Garantie wird für dieses Gerät eine einjährige Garantie einschließlich Ersatzteile und Lohnkosten ab Rechnungsdatum eingeräumt.

Wenn die gesetzlich gültige Garantie in Ihrem Land die Dauer von einem Jahr überschreitet, gilt lediglich die gesetzliche Garantie.

Bei versuchter Geltendmachung der Garantie wird die Vorlage der Rechnung verlangt. Diese Garantie gilt jedoch nicht für Schäden auf Grund folgender Ursachen: unsachgemäßer Gebrauch im Gegensatz zu den in diesem Benutzerhandbuch aufgeführten Anweisungen, durch natürliche Abnutzung entstandene Defekte oder Schäden, Schäden durch äußeren Einfluss (z.B.: Anstoßen, Sturz, Aussetzen einer Feuchtigkeitsquelle usw.), unsachgemäße Installation oder Änderungen bzw. Reparaturen durch nicht vom Hersteller oder Händler zugelassene Personen.

#### **Konformitätserklärung**

Wir, Alcatel Business Systems, erklären, daß das Produkt Alcatel First Reflexes als mit den wesentlichen Anforderungen der Richtlinie 1999/5/CE des Europaparlaments und des Europarats übereinstimmend angesehen wird. Jede nicht genehmigte Änderung des Produkts macht diese Konformitätserklärung ungültig. Auf schriftliche Anfrage an folgende Adresse können Sie eine Kopie des Originals dieser Konformitätserklärung erhalten: Alcatel Business Systems - Technical Services - Customer Care 1, route du Dr. Albert Schweitzer - F 67408 Illkirch Cedex - France

Die CE-Kennzeichnung zeigt an, daß der Apparat mit folgenden Richtlinien übereinstimmt:

- 89/336/CEE (elektromagnetische Verträglichkeit) - 73/23/CEE (Niederspannung) - 1999/5/CE (R&TTE)

**Bestimmte Funktionen Ihres Telefons sind softwareschlüsselpflichtig, oder sind nach Programmierung durch Ihren Installateur zugänglich. Weitere Informationen finden Sie auf unserer Website www.alcatel.com**

Copyright © Alcatel Business Systems. 2001. Alle Rechte vorbehalten. Alcatel Business Systems behält sich im Interesse ihrer Kunden das Recht vor, die Merkmale ihrer Produkte ohne Vorankündigung zu ändern. Alcatel Business Systems - 32, avenue Kléber, F-92707 Colombes Cedex Eintragung in das Handelsregister Paris 602 033 185 **3EH 21004 APAA Ed.01**